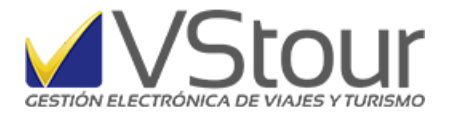

*Mayor Automatización de procesos*

## Envío de Comprobantes de Facturación por Mail

A partir de la versión 11.0.29, en la pantalla de *Facturar* se agrega la posibilidad de enviar el comprobante de venta por mail.

Al momento de emitir un comprobante de facturación electrónica, se podrá enviar al destinatario, de acuerdo a la forma de configuración que se haya efectuado. (Cliente, Contacto, Pax, Cliente a facturar).

El campo **Para** tomará el valor automáticamente, dependiendo de dicha configuración. Tenga en cuenta que, en cualquier caso, el usuario puede modificar y agregar los correos electrónicos que considere necesarios (separados con coma).

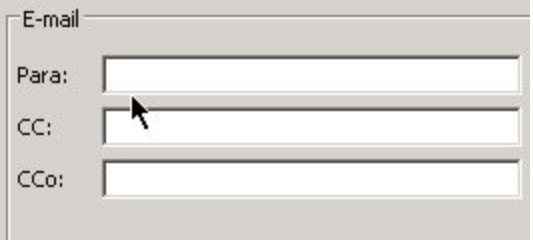

Una vez escrita la dirección de mail en el campo, el fondo del mismo pasará al color celeste, a fin de que quede resaltado como para llamar la atención del usuario que está emitiendo el comprobante.

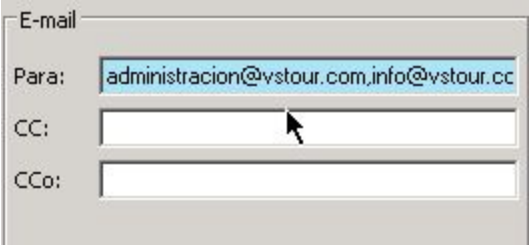

**Nota**: El sistema efectuará el envío mediante un proceso automático que se ejecuta en el Programador de Tareas. Como procedimiento inicial, y por primera y única vez, deberá coordinar con Mesa de Ayuda para configurar las cuentas y el texto de envío.

*Configuración para envío de comprobante al Cliente*

● Si el Cliente tiene tildada la opción **Envía Fac.Elect. por mail** (solapa **Facturación-Comprobantes por Mail**) el campo **eMail Fac Elec** se pondrá obligatorio, y deberá detallar la dirección de correo, a la que será disparado el mail al momento de la facturación.

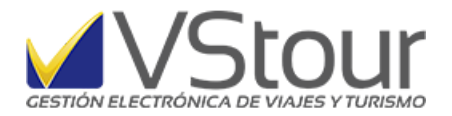

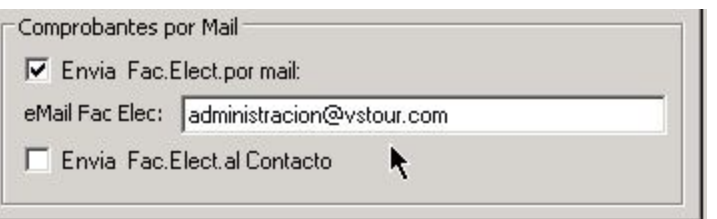

● Al ejecutar cualquiera de las opciones de facturar un expediente, en la sección *E-mail* se mostrará, en el campo **Para**, el correo del *Cliente* asignado según el punto anterior. Los campos *CC* (Con Copia) y *CCO* (Con Copia Oculta) están habilitados para cargar los correos adicionales según sea necesario.

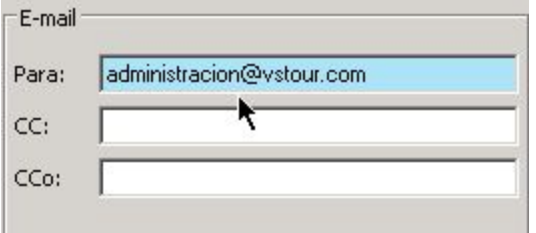

*Configuración para envío de comprobante al Contacto*

● Para los casos de Clientes (y/o Clientes a facturar) asociados con *Contactos*, y a quienes se les deba hacer llegar la facturación, se debe configurar en el *Cliente* (y/o *Cliente a Facturar*) la opción **Envía Fac.Elect. al Contacto**, que se suma a la ya establecida anteriormente (**Envía Fac.Elect. por mail**).

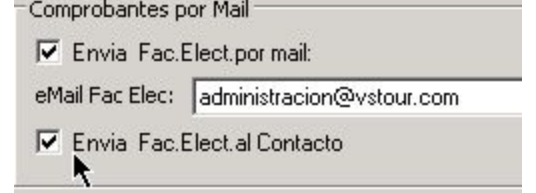

● Luego dirigirse al *Contacto* e ingresar un mail válido.

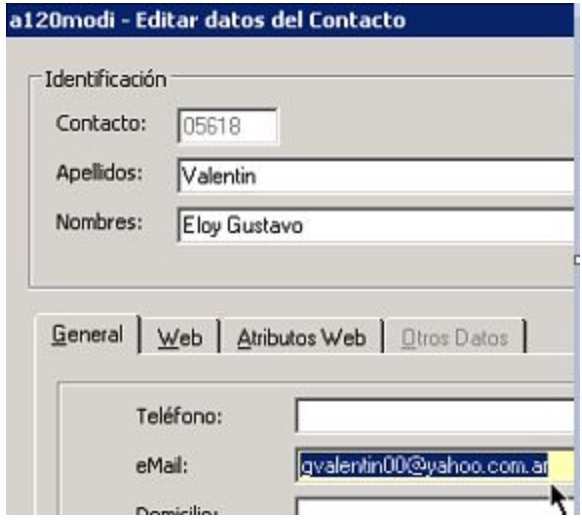

Envío de factura por mail. Este documento es un anexo del newsmail número 117 disponible en http://www.vstour.com/newsmail/numero117/numero117.htm

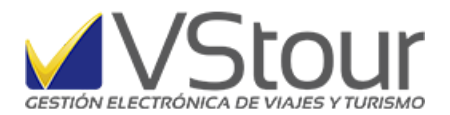

● Para que se envíe el mail al Contacto, éste deberá estar asignado al expediente (ya sea que se trate de facturación al Cliente y/o al Pasajero).

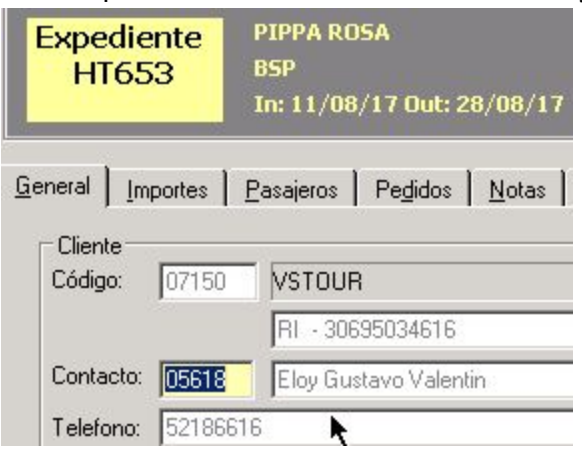

● Al ejecutar cualquiera de las opciones de facturar un expediente, en la sección *E-mail*, en el campo **Para**, el correo del *Contacto* se agregará al mail del Cliente o al del Pax (según a quien se facture). Los campos *CC* (Con Copia) y *CCO* (Con Copia Oculta) están habilitados para cargar los correos adicionales según sea necesario.

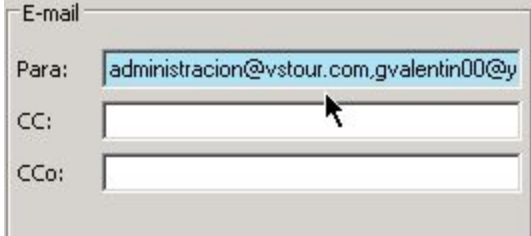

**Nota**: Si el Contacto tiene el campo *eMail* **vacío** y/o el expediente *no tiene Contacto asignado*, en su defecto tomará el mail del expediente.

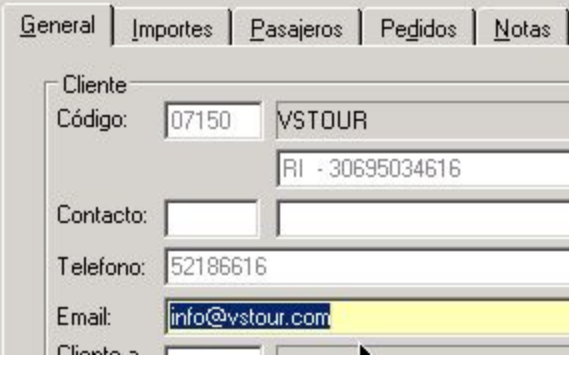

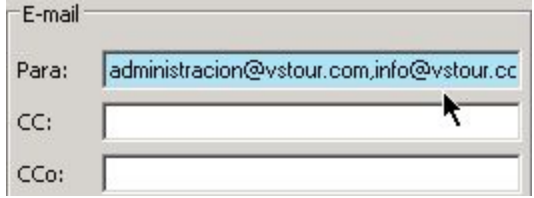

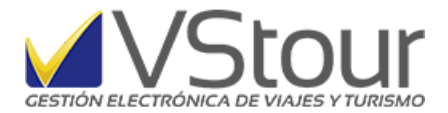

*Configuración para envío de comprobante al Pasajero*

● Para mandar el comprobante cuando se factura a un Pasajero, el Cliente debe estar habilitado en **Envía Fac.Elect. por mail** (ver en *Configuración para envío de factura al Cliente*). El Pasajero deberá tener cargado un *mail*, de lo contrario se tomará el del expediente para el envío.

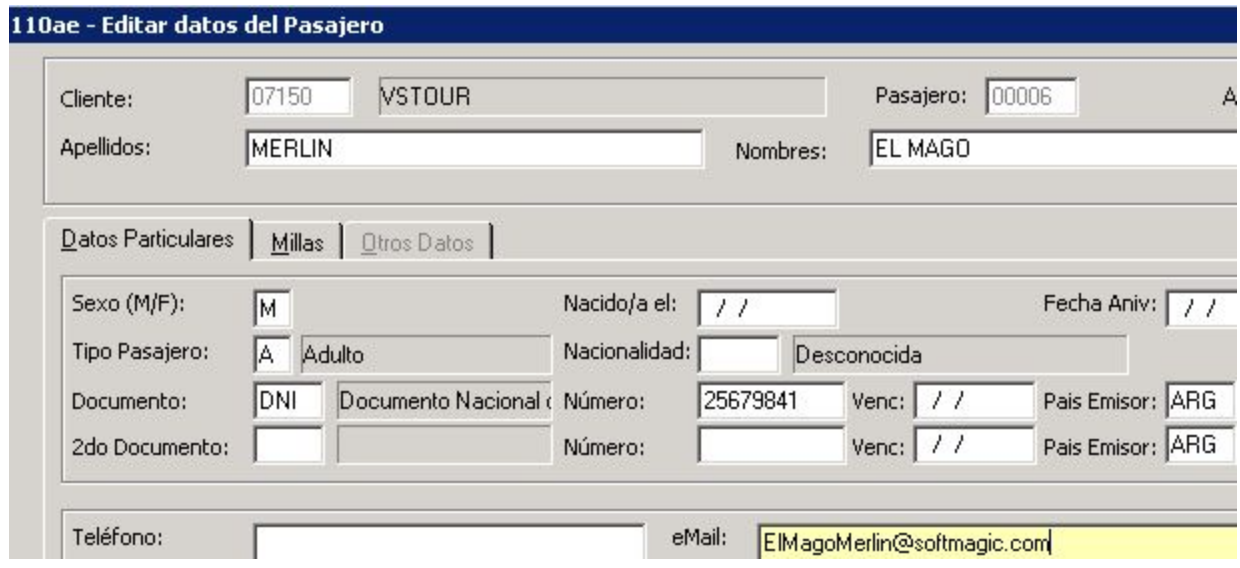

● Al ejecutar cualquiera de las opciones de facturar un expediente, en la sección *E-mail* se mostrará, en el campo **Para**, el correo del *Pax* según se muestra a continuación. Los campos *CC* (Con Copia) y *CCO* (Con Copia Oculta) están habilitados para cargar los correos adicionales según sea necesario.

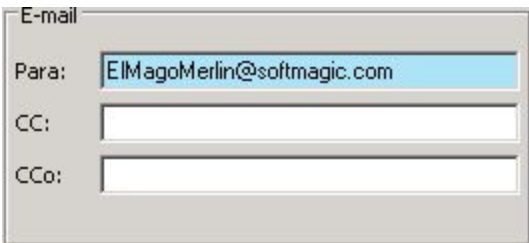